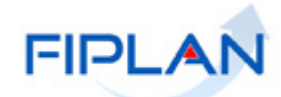

# FIPLAN

SISTEMA INTEGRADO DE PLANEJAMENTO, CONTABILIDADE E FINANÇAS DO ESTADO DA BAHIA

**Guia do Usuário – Pedido de Adiantamento (PAD) Versão 3.0 - Fevereiro | 2022**

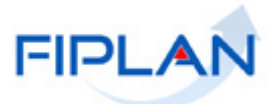

# **RESPONSABILIDADE PELO CONTEÚDO**

Secretaria da Fazenda do Estado da Bahia

*Este documento não substitui a legislação vigente, tratando-se apenas de orientações para o usuário acessar funcionalidades no sistema. Consulte também a legislação sobre esse tema no site da Sefaz, Finanças Públicas, Legislação Financeira.*

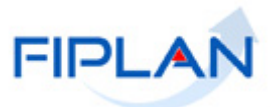

# - SUMÁRIO -

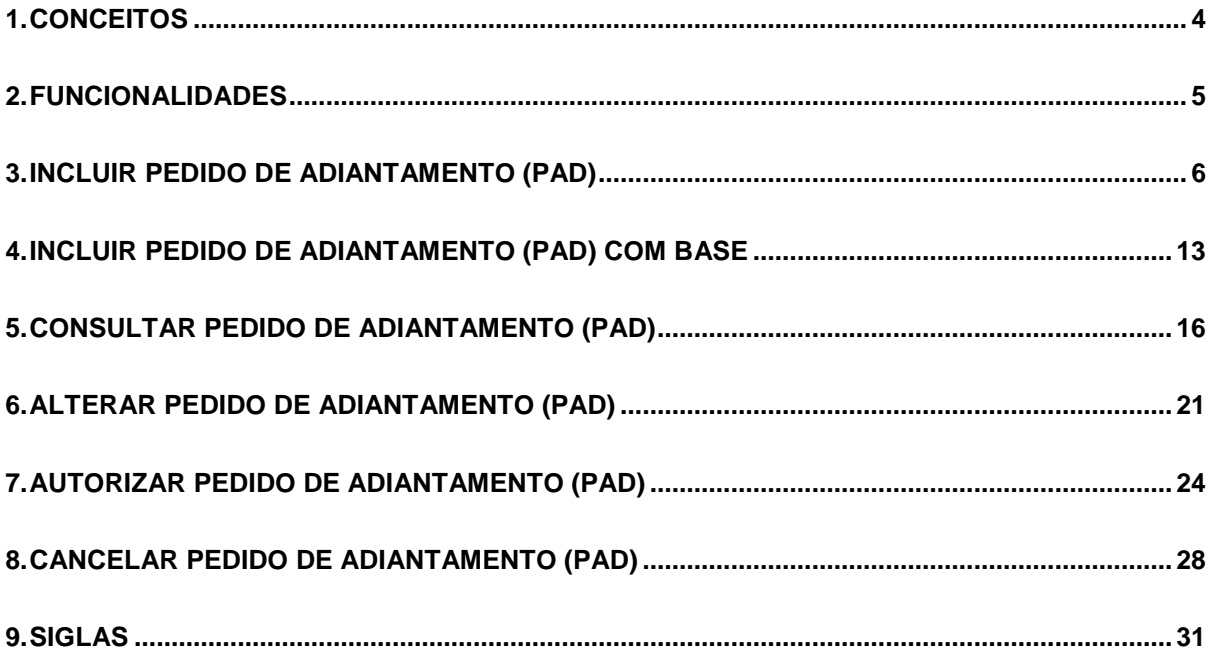

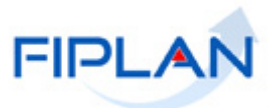

#### <span id="page-3-0"></span>**1. CONCEITOS**

**Codificação Orçamentária da Despesa:** é composta de 53 dígitos (incluindo os separadores), conforme abaixo:

#### **13101.0001.04.126.036.2009.0600.33903000.0100000000.1**

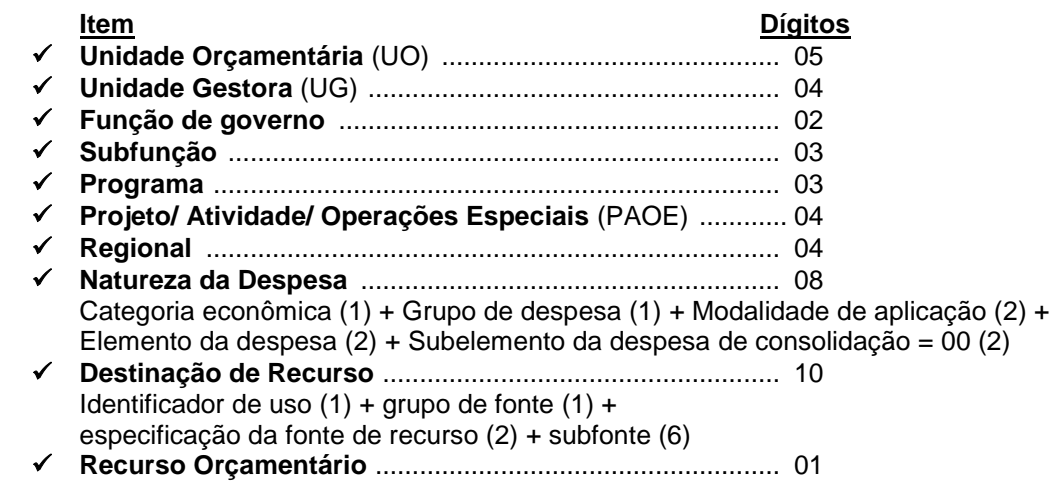

**Credor**: são considerados credores, as pessoas físicas ou jurídicas que constam nos documentos orçamentários e financeiros, como favorecidos de obrigações contraídas pelas unidades gestoras.

**Número do Documento:** cada transação quando executada gera um número de documento, o qual é composto dos itens a seguir.

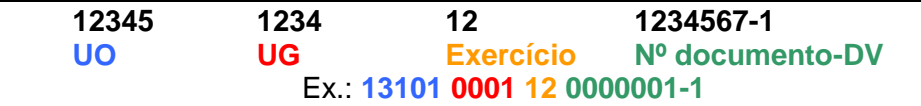

Obs.: O item "Nº documento" é um sequencial por transação.

**Transação:** as funcionalidades são representadas no sistema por meio de um nome, uma sigla (três letras) e um número. A grande maioria das transações quando executada gera um registro contábil, mas existem exceções no sistema, a exemplo do Termo de Cooperação de Destaque – TCD.

**Unidade Gestora Centralizadora (UG 0000):** Unidade criada para atender o desenho de estrutura institucional do Fiplan, onde cada Unidade Orçamentária, que representa um órgão, entidade ou fundo, possui uma única Unidade Gestora Centralizadora com a finalidade de centralizar os recursos da UO, funcionando estritamente como uma orçamentária. A UG Centralizadora não executa nenhuma despesa, cabendo à figura da UG Executora essa atribuição.

**Unidade Gestora Executora (UG 0001 a 9999):** Unidade em que é realizada a execução da despesa. Toda unidade orçamentária terá sua UG Centralizadora (UG 0000) e a UG Executora 0001 que a representa.

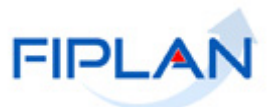

#### <span id="page-4-0"></span>**2. FUNCIONALIDADES**

No Fiplan as funcionalidades do PAD são:

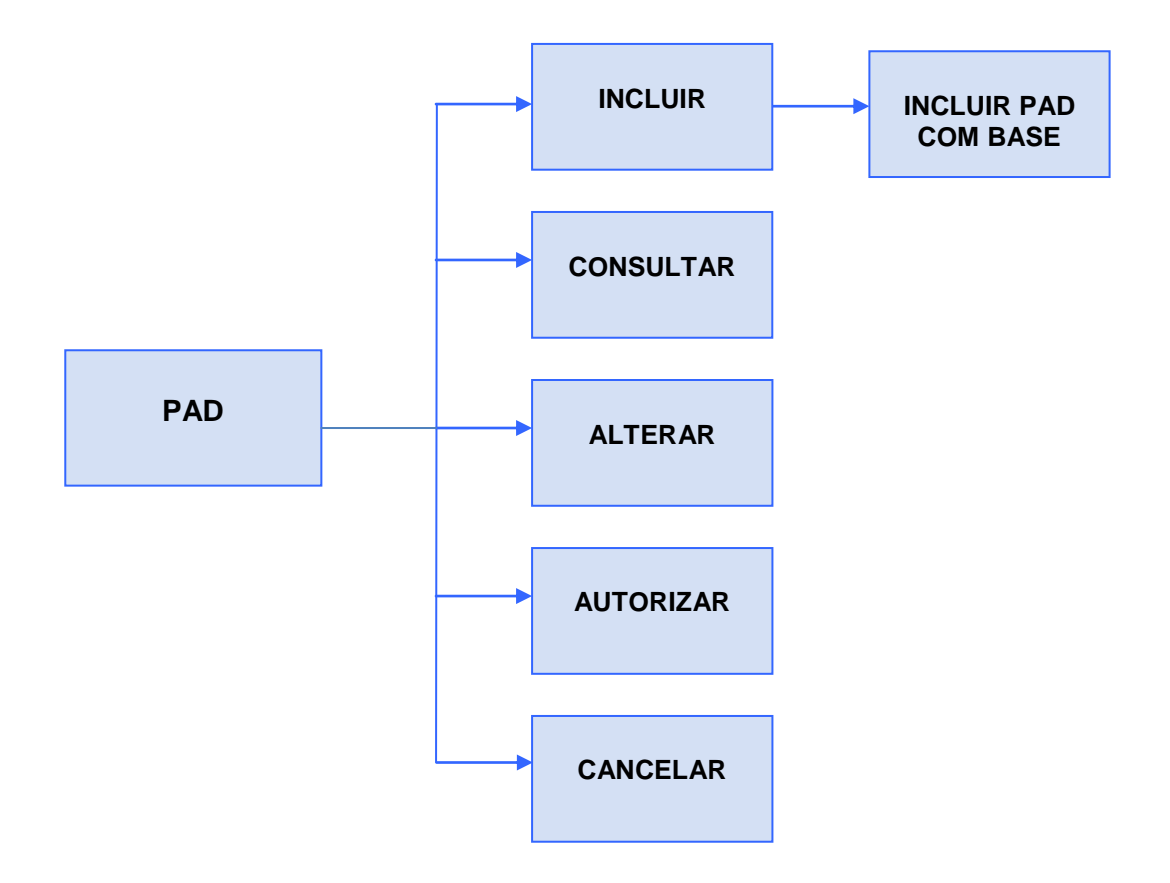

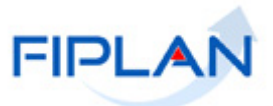

- <span id="page-5-0"></span>**3. INCLUIR PEDIDO DE ADIANTAMENTO (PAD)**
	- 3.1. No Fiplan, selecionar o caminho **DOCUMENTOS DESPESA EXECUÇÃO PEDIDO DE ADIANTAMENTO (PAD) INCLUIR PAD**.

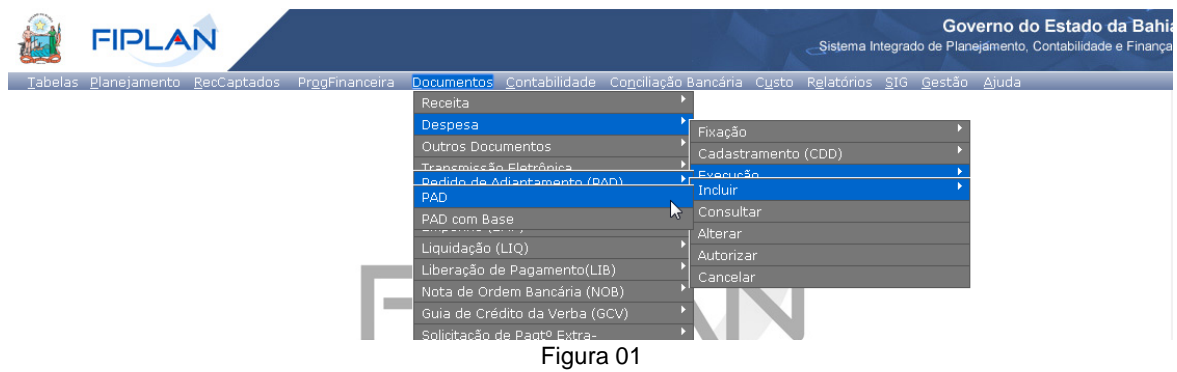

3.2. O sistema exibirá a tela **Incluir Pedido de Adiantamento (PAD)** (Figura 02).

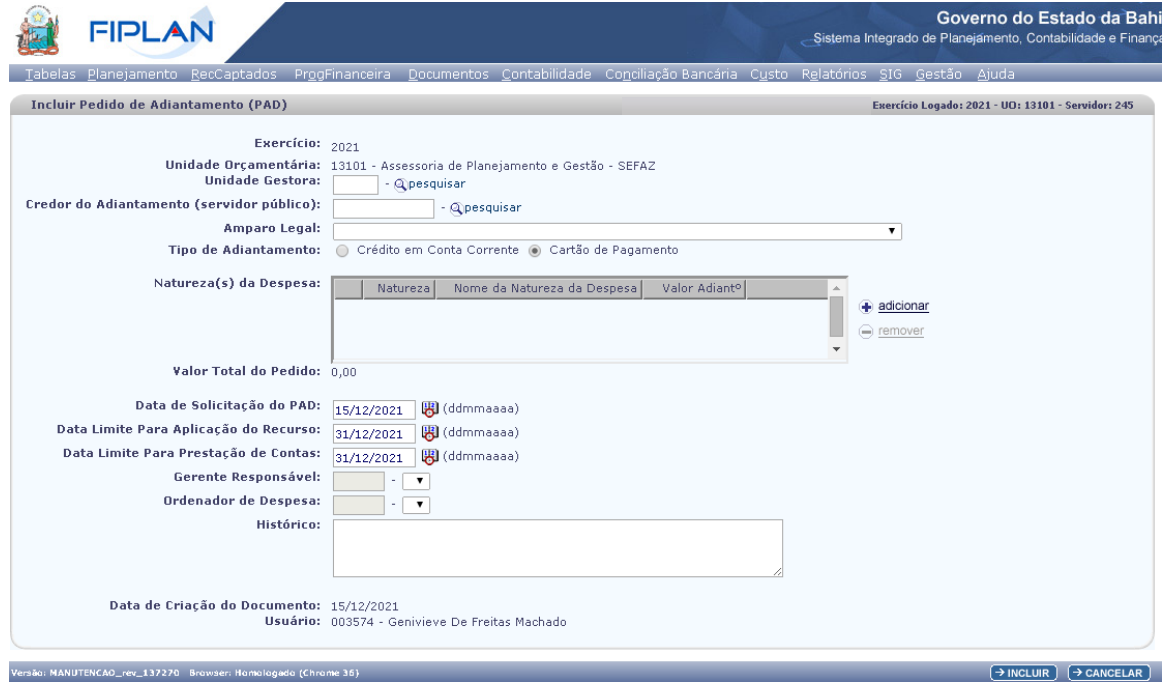

Figura 02

- 3.3. Informar os campos:
	- **Exercício:** definido com o exercício logado.
	- **Unidade Orçamentária:** definido com a unidade orçamentária logada.
	- **Unidade Gestora:** digitar o código da Unidade Gestora UG ou selecionar por meio do "pesquisar". Somente é possível a inclusão do PAD para UG executora e ativa, ou seja, diferente de 0000 (UG Centralizadora).

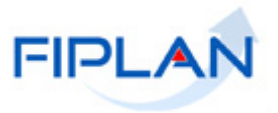

- $\checkmark$  Se for informada uma UG não autorizada para o usuário, o sistema exibirá a mensagem "*Unidade Gestora não autorizada para o usuário*.". Feche a mensagem e informe uma UG válida.
- **Credor Adiantamento (Servidor Público):** digitar o código do credor ou selecionar por meio da opção "pesquisar". O credor informado deve atender aos seguintes critérios:
	- $\checkmark$  Tipo de cadastro igual a "Pessoa Física", categoria igual a "Servidor Público" e situação igual a "Ativa".
	- $\checkmark$  A entidade de relacionamento do credor deve ser igual:
		- o A UO do PAD quando a UO for da administração indireta ou da administração direta e possua CNPJ e conta de relacionamento próprios.
		- o Ao órgão da UO do PAD quando a UO for da administração direta e não possua CNPJ próprio ou possua CNPJ próprio, mas não possua conta de relacionamento.
	- $\checkmark$  Indicativo de situação para adiantamento igual a "Regular", ou seja, que não se encontre em alcance.
	- $\checkmark$  Não pode ter dois ou mais adiantamentos na situação de "Pedido (PAD) deferido" ou "PAD Transmitido" ou "PAD Efetivado" com ao menos uma de suas naturezas de despesa pendentes de prestação de contas no exercício, exceto se o usuário tiver o item de acesso a dados "Liberação de PAD".
	- $\checkmark$  Não pode ter adiantamento na situação de "Pedido (PAD) deferido" ou "PAD Transmitido" ou "PAD Efetivado" com ao menos uma de suas naturezas de despesa com data de prestação de contas vencida no exercício, exceto se o usuário tiver o item de acesso a dados "Liberação de PAD".
	- $\checkmark$  Não pode estar inscrito em responsabilidade.
- **Amparo Legal:** selecionar a alínea referente ao adiantamento.
- **Tipo de Adiantamento:** Cartão de Pagamento ou Crédito em Conta Corrente.
	- $\checkmark$  Para credores de outros poderes, os dois tipos de adiantamento estarão habilitados para seleção.
	- $\checkmark$  Para credores do Poder Executivo, os dois tipos de adiantamento estarão habilitados apenas se o amparo legal selecionado permitir crédito em conta, caso contrário será habilitada apenas a opção cartão de Pagamento.
	- $\checkmark$  Para o tipo de adiantamento crédito em conta corrente é necessário que o credor possua uma conta corrente ativa de natureza "adiantamento".
	- $\checkmark$  Se for selecionada a opção cartão de pagamento, o sistema exibirá os campos:
		- o **Órgão de Relacionamento:** definido com código e nome do órgão de relacionamento do credor.
		- o **Agência/Conta de Adiantamento:** definido com os dados da conta de adiantamento.
		- o **Cartão:** definido com o número do cartão de adiantamento.

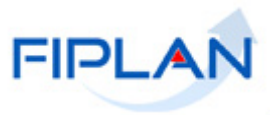

- $\checkmark$  Se for selecionada a opção crédito em conta corrente, o sistema exibirá o campo: **Banco/Agência/Conta do Adiantamento**, definido com os dados da conta de adiantamento do credor.
- Neste exemplo, o tipo de adiantamento selecionado foi "Cartão de Pagamento" (Figura 03  $(-A)$ .

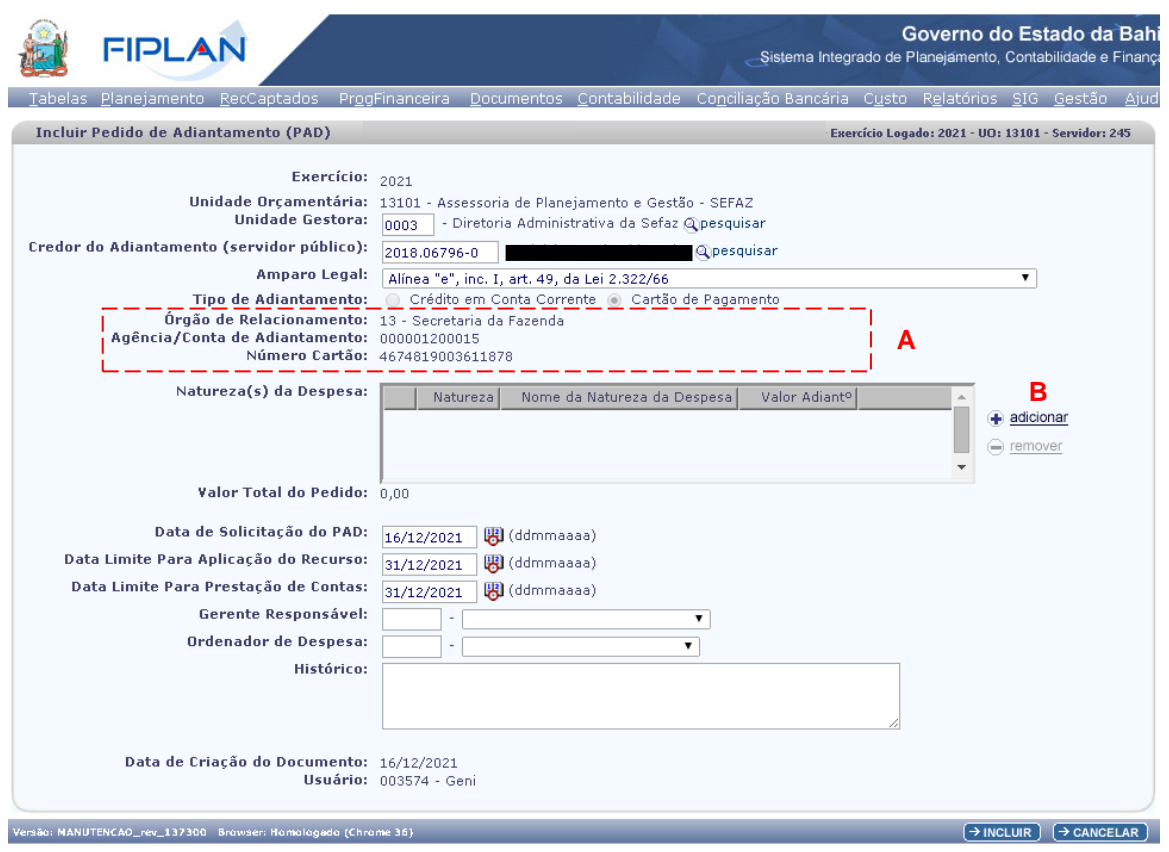

Figura 03

3.4. Clicar no botão **"adicionar"** (Figura 03 – B) para incluir a(s) natureza(s) da despesa ao PAD.

3.4.1. Na janela "Incluir Natureza da Despesa" informar os campos:

- **Natureza da Despesa:** Selecionar a natureza da despesa que será associada ao PAD.
	- Serão exibidas as naturezas da despesa vinculadas ao amparo legal selecionado.
- **Valor do Adiantamento:** Informar o valor do adiantamento.

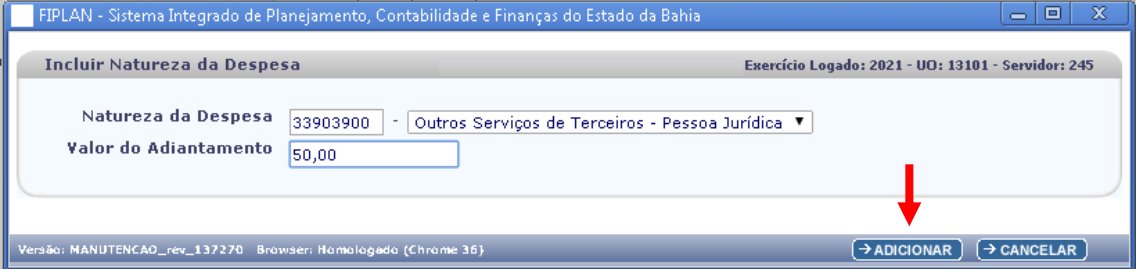

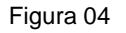

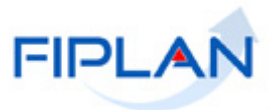

- 3.4.2. Clicar no botão **"Adicionar"** (Figura 04).
	- $\checkmark$  Repetir os passos 3.4, 3.4.1 e 3.4.2 para adicionar, opcionalmente, até mais duas outras naturezas da despesa ao PAD.
	- $\checkmark$  Somente será permitida a inclusão de ao menos uma e no máximo três naturezas da despesa por PAD.

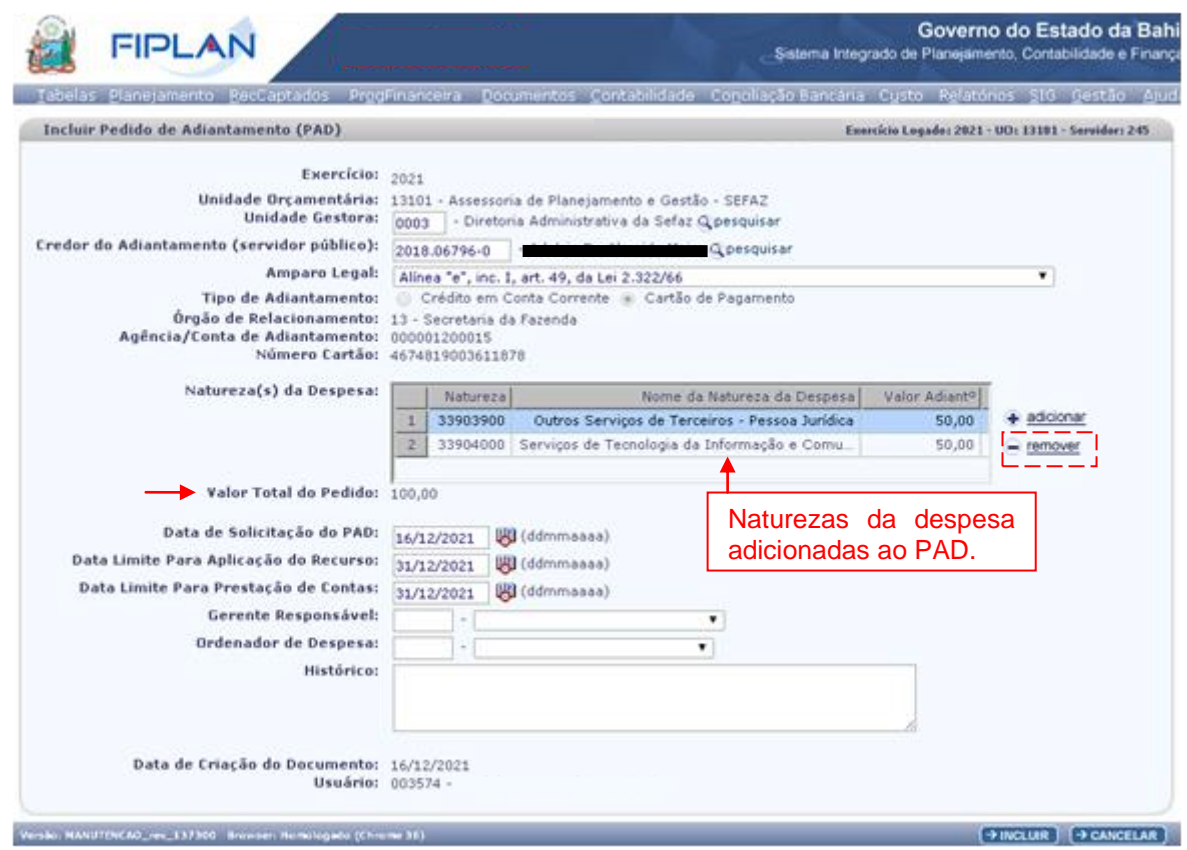

Figura 05

- $\checkmark$  Para remover uma natureza da despesa associada ao PAD, selecionar a natureza da despesa e clicar no botão "remover" (Figura 05).
- 3.5. O campo "**Valor Total do Pedido**" será definido com o somatório dos valores informados para cada natureza da despesa associada ao PAD.
	- $\checkmark$  O valor total do pedido não pode exceder o limite máximo permitido para o Amparo Legal associado ao PAD.
- 3.6. O campo "**Data de Solicitação do PAD**" será definido com a data corrente.
	- $\checkmark$  Apenas usuários ou a funcionalidade com permissões para inclusão de datas retroativas ou futuras para esta operação poderão alterar a data do PAD. Neste caso, informar uma data útil, dentro do exercício financeiro ativo, mês aberto para despesa e dentro do intervalo previsto na permissão.

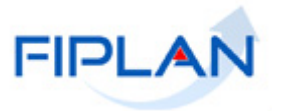

- 3.7. Os campos "**Data Limite para Aplicação do Recurso**" e "**Data Limite para Prestação de Contas**" serão definidos pelo sistema, conforme prazo estabelecido nos Parâmetros Financeiros do Fiplan. A data de "aplicação de recursos" é calculada **90** dias após a data de solicitação e a data de prestação de contas calculada **120** dias após a data de solicitação podendo ser antecipada.
	- Estas datas poderão ser alteradas. Neste caso, informar data útil, dentro do exercício financeiro ativo e dentro do prazo estabelecido nos parâmetros financeiros do Fiplan.
- 3.8. No campo "**Gerente Responsável**" selecionar o responsável pela aprovação do PAD, dentre aqueles ativos e vinculados à unidade gestora.
- 3.9. No campo "**Ordenador de Despesa**" selecionar o responsável pela autorização do PAD, dentre aqueles ativos e vinculados à unidade gestora.
- 3.10. No campo "**Histórico**" informar o histórico do PAD.
- 3.11. Os campos "**Data de Criação do Documento**" e "**Usuário**" serão definidos respectivamente com a data corrente e código e nome do usuário logado.

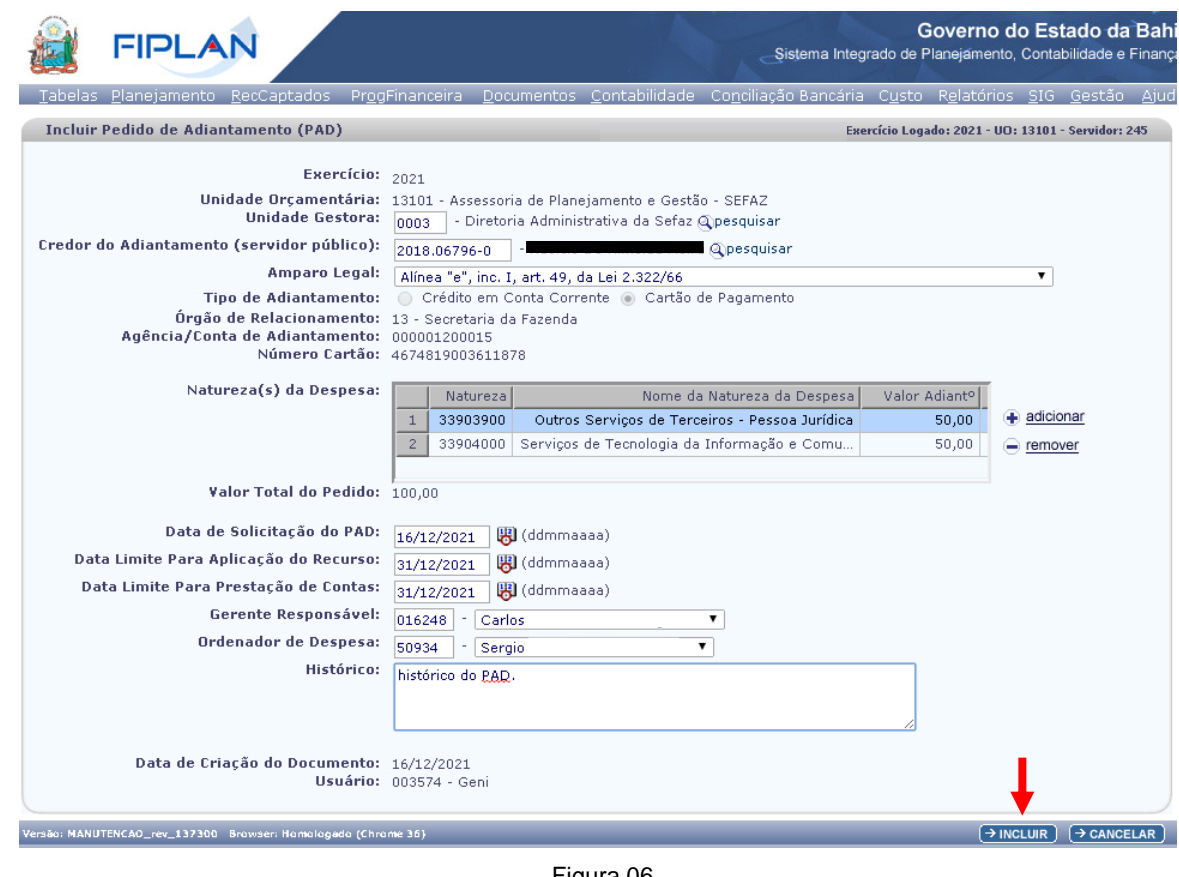

3.12. Depois de informar todos os campos, clicar no botão "**Incluir**" (Figura 06).

- Figura 06
- 3.13. Será exibida tela de confirmação da operação. Clicar no botão "**Confirmar**" (Figura 07) para confirmar a inclusão do PAD.

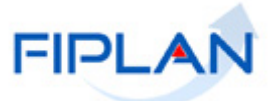

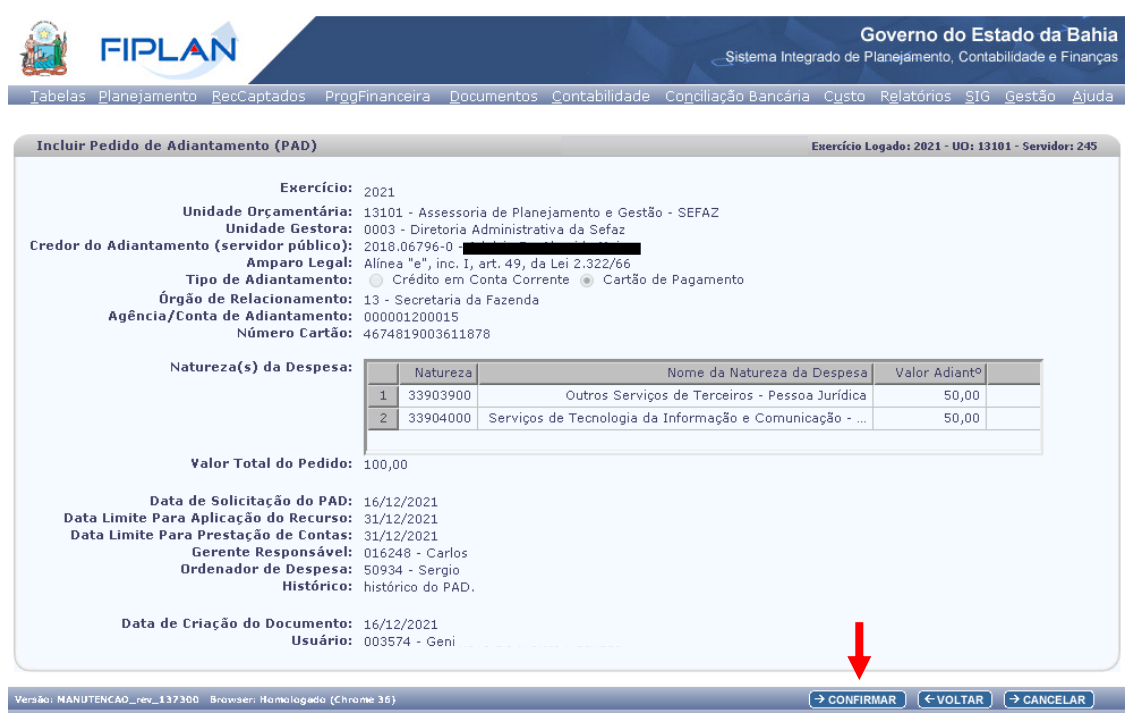

Figura 07

- Utilizar o botão "Voltar" para retornar à tela anterior.
- Utilizar o botão "Cancelar" para sair da tela sem incluir o PAD.
- 3.14. Na confirmação da operação será exibido o número do Pedido de Adiantamento incluído, conforme figura 08.
	- A situação do PAD será definida como "PAD não Deferido".

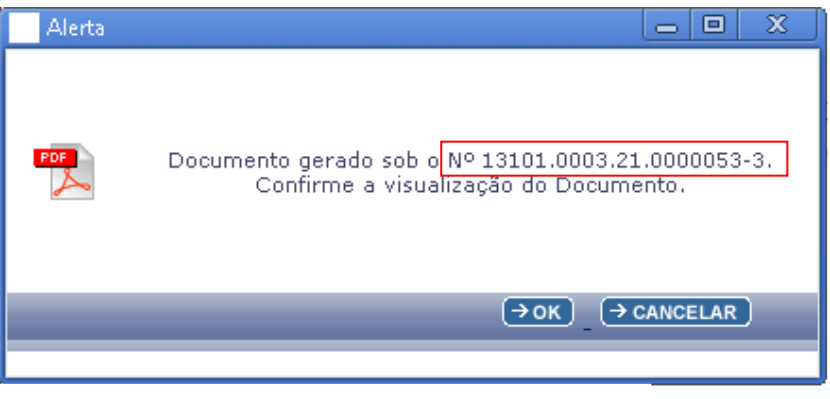

Figura 08

3.15. Clicar no botão "**OK**" para visualizar o documento de anexo do PAD ou no botão "**Cancelar**" para fechar a mensagem de alerta (Figura 08).

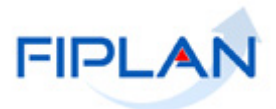

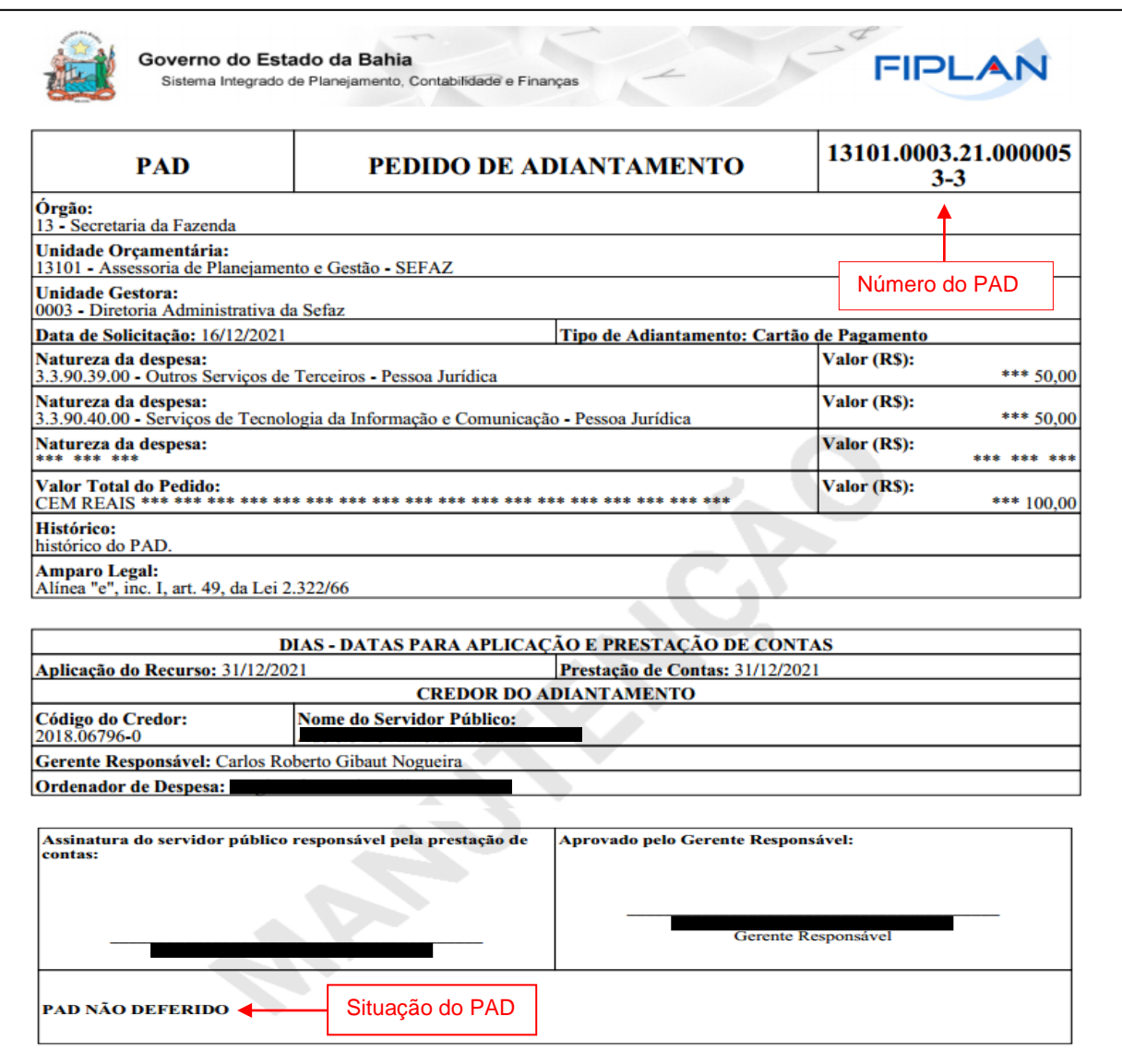

Figura 09

# **Fique Atento!**

- Não será permitida a inclusão do PAD para credor com dois ou mais adiantamentos pendentes de prestação de contas ou com prestação de contas vencida (data limite para prestação de contas excedida). Exceto para usuários com item de acesso "Liberação de PAD".
- Para Inclusão do PAD é necessário que o credor possua cartão de pagamento ou conta corrente com natureza "adiantamento" vinculados ao seu cadastro no Fiplan.
- A inclusão do PAD não gera lançamentos contábeis.

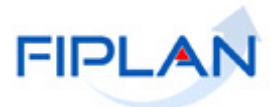

#### <span id="page-12-0"></span>**4. INCLUIR PEDIDO DE ADIANTAMENTO (PAD) COM BASE**

Esta funcionalidade permite cadastrar um novo PAD com os mesmos dados do PAD selecionado.

4.1. No Fiplan, selecionar o caminho **DOCUMENTOS DESPESA EXECUÇÃO PEDIDO DE ADIANTAMENTO (PAD) INCLUIR PAD COM BASE.**

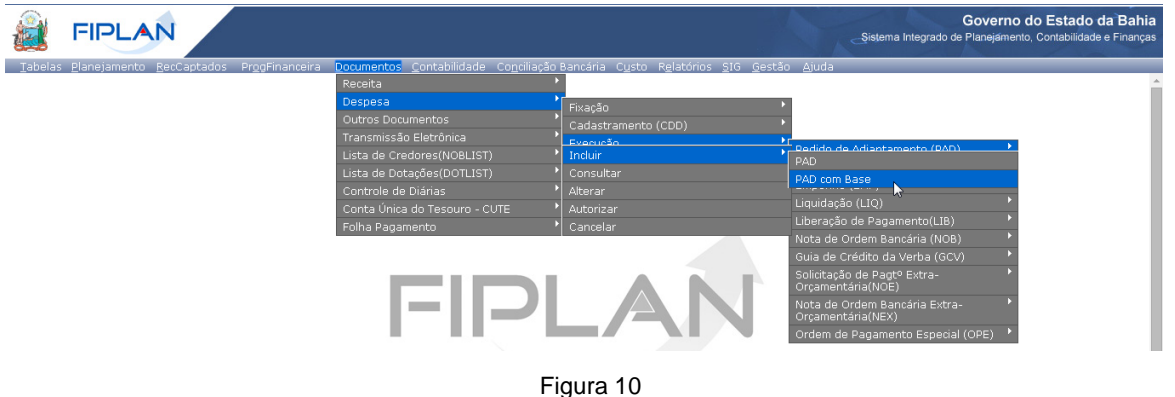

4.2. O sistema exibirá a tela **Incluir Pedido de Adiantamento (PAD) com Base** (Figura 11).

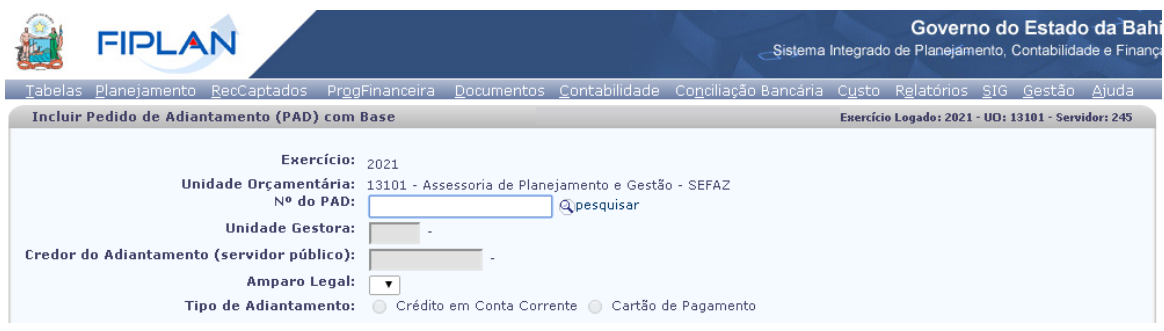

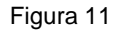

- 4.3. No campo "**Nº do PAD**" (Figura 11 acima) digitar o número do PAD que servirá de base para o novo pedido de adiantamento ou selecionar por meio do "pesquisar".
	- O número do PAD informado deve pertencer a uma unidade gestora autorizada para o usuário logado e para a unidade orçamentária e exercício logados.
	- $\checkmark$  Não poderá ser informado número de PAD com situação igual a "Documento de Estorno".

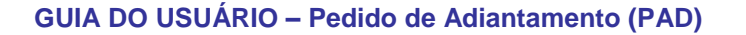

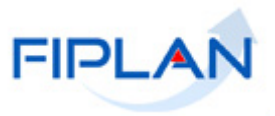

- 4.4. Os dados do PAD informado serão carregados na tela (Figura 12). Todos os campos estarão habilitados para edição. Realizar as alterações necessárias, e em seguida, clicar no botão "**Incluir**".
	- $\checkmark$  É importante revisar as datas e histórico do documento.

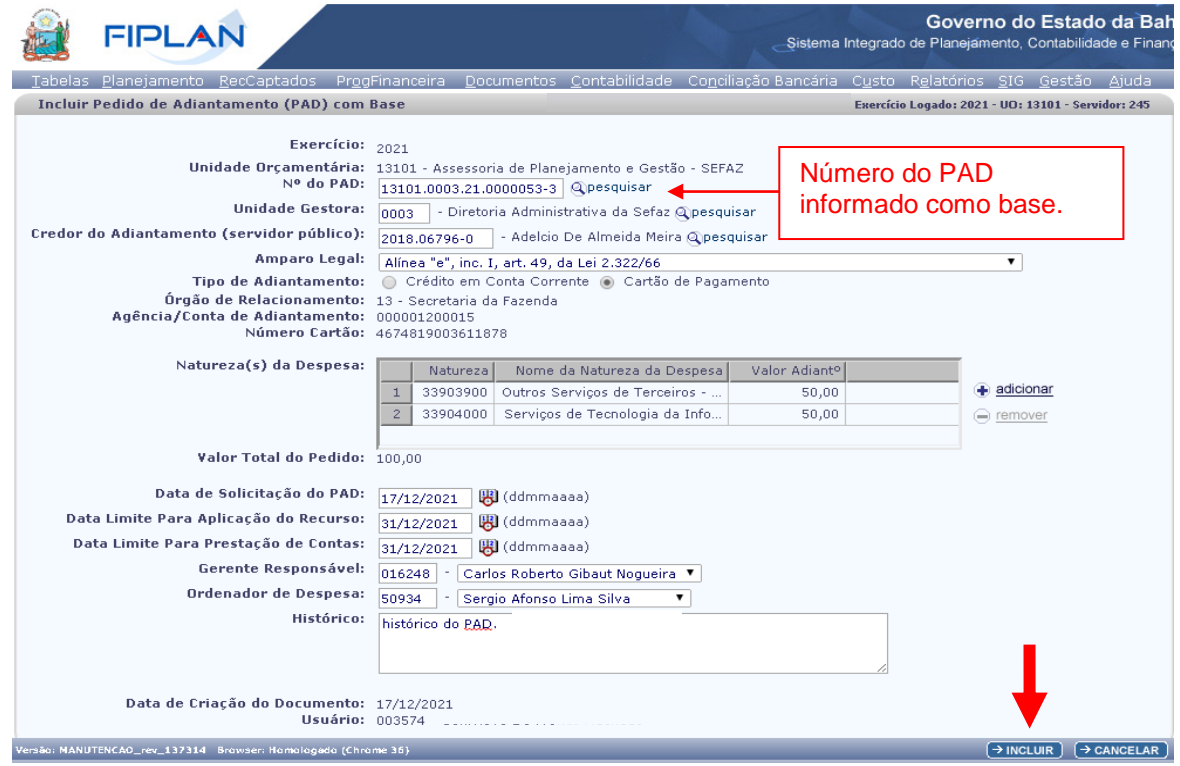

Figura 12

4.5. Clicar no botão "**Confirmar**" para confirmar a inclusão do PAD (Figura 13).

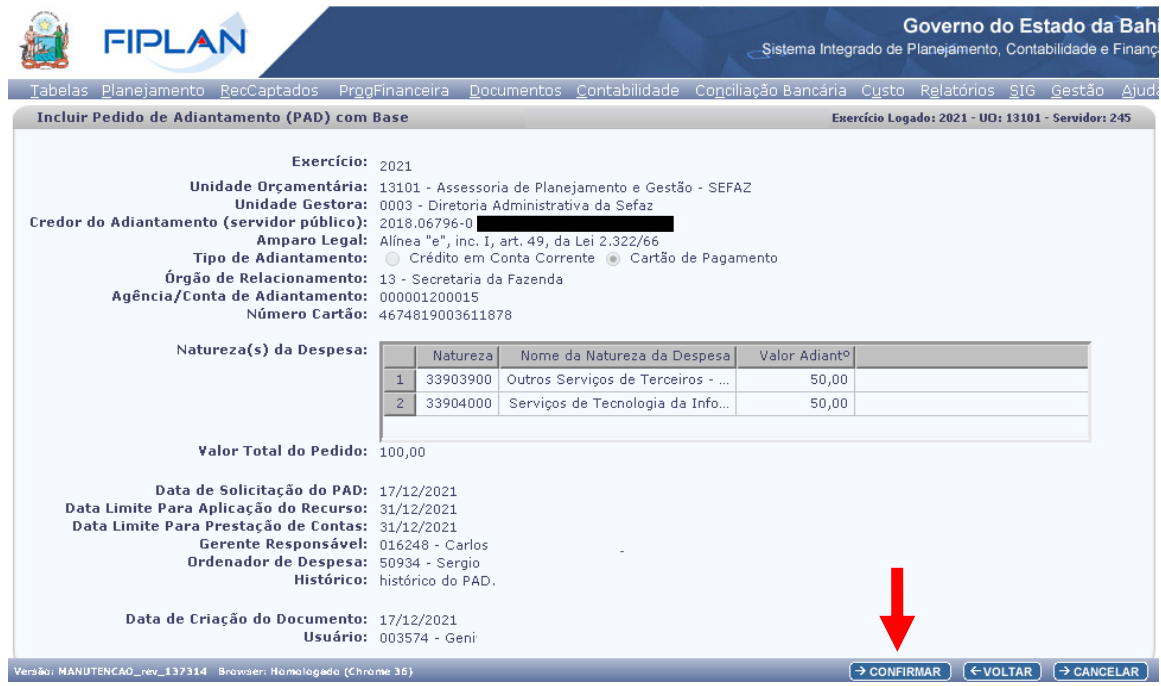

Figura 13

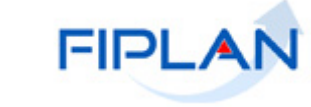

4.6. Na confirmação da operação será exibido o número do Pedido de Adiantamento incluído, conforme figura 14 a seguir.

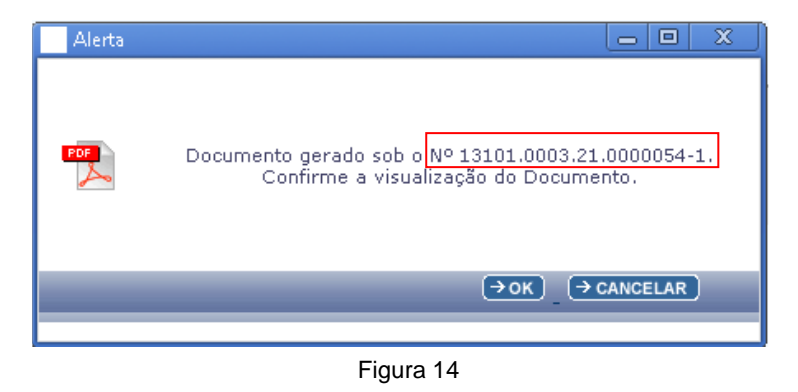

4.7. Clicar no botão "**OK**" para visualizar o documento de anexo do PAD ou no botão "**Cancelar**" para fechar a mensagem de alerta.

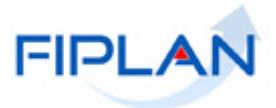

#### <span id="page-15-0"></span>**5. CONSULTAR PEDIDO DE ADIANTAMENTO (PAD)**

5.1. No Fiplan, selecionar o caminho **DOCUMENTOS DESPESA EXECUÇÃO PEDIDO DE ADIANTAMENTO (PAD) → CONSULTAR.** 

| <b>FIPLAN</b>                    | Governo do Estado da Bahia<br>-Sistema Integrado de Planejamento, Contabilidade e Finança                   |
|----------------------------------|----------------------------------------------------------------------------------------------------|
| Tabelas Planejamento RecCaptados | Contabilidade Conciliação Bancária Custo Relatórios SIG Gestão Ajuda<br><b>Documentos</b><br>ProgFinanceira |
|                                  | Receita                                                                                                    |
|                                  | Despesa<br>Fixação                                                                                          |
|                                  | Outros Documentos<br>Cadastramento (CDD)                                                                    |
|                                  | Transmissão Eletrônica<br><b>Evenicão</b>                                                                   |
|                                  | Pedido de Adiantamento (PAD)<br>Incluir                                                                     |
|                                  | Pedido de Empenho da Despesa (PED)<br>Consultar                                                             |
|                                  | Empenho (EMP)<br>Alterar                                                                                    |
|                                  | Liquidação (LIQ)<br>Autorizar                                                                               |
|                                  | Liberação de Pagamento(LIB)<br>Cancelar                                                                     |
|                                  | Nota de Ordem Bancária (NOB)                                                                                |

Figura 15

5.2. O sistema exibirá a tela "**Consultar Pedido de Adiantamento (PAD)**", conforme figura 16 a seguir.

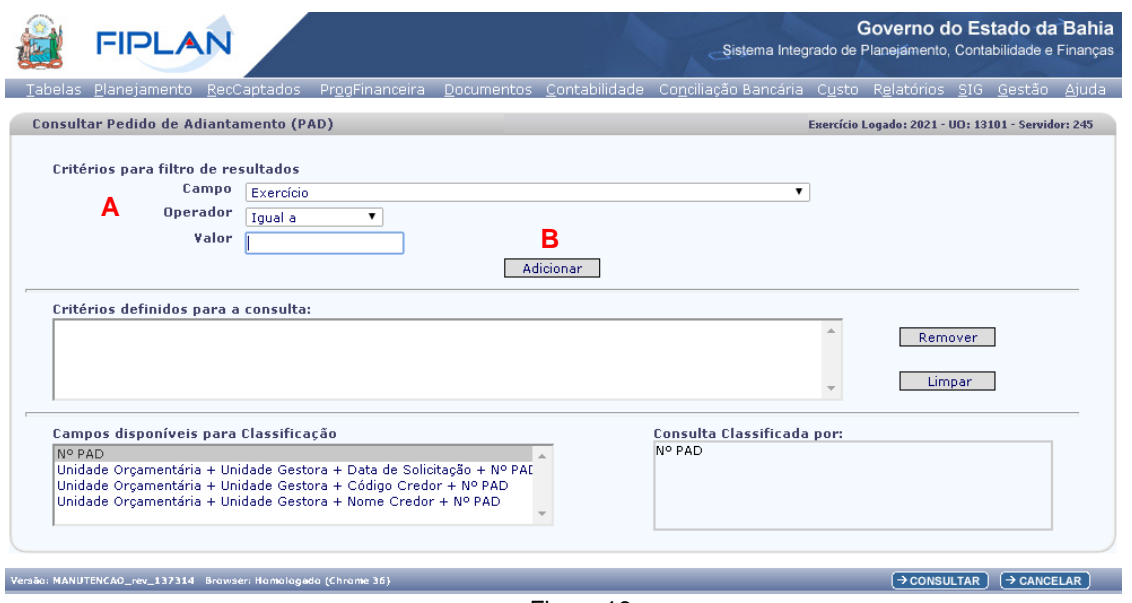

Figura 16

- 5.3. No item **Critérios para filtro de resultados** (Figura 16 A), selecionar os campos que serão utilizados como filtro na pesquisa dos pedidos de adiantamento.
- 5.3.1. Para cada campo selecionado, informar o tipo de operador e o valor que servirá de critério para pesquisa do PAD.
	- $\checkmark$  Os tipos de operadores são: igual a, diferente de, contém, começando por, terminando por, maior que, menor que, maior ou igual a e menor ou igual a, e que podem variar a depender do campo.
- 5.3.2. Depois de informar o campo, o operador e o valor clicar no botão "**Adicionar**" (Figura 16 B).
	- ◆ Poderão ser adicionados vários filtros para a mesma pesquisa.

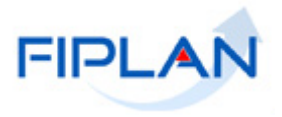

- Caso o usuário possua no seu Usuário Negocial, o item de acesso "Acesso Todas as UOs", o sistema disponibilizará também os campos Código e Nome da Unidade Orçamentária para seleção no critério de filtragem. Caso não possua, o sistema adicionará automaticamente o campo Código da Unidade Orçamentária definido com o código da UO logada como critério fixo para pesquisa.
- $\checkmark$  No exemplo a seguir foram definidos como filtro os seguintes critérios:
	- o Campo= exercício | Operador= igual a | Valor= 2021
	- o Campo= código da unidade gestora | Operador=igual a | Valor= 0003
	- o Campo= tipo de adiantamento | Operador=igual a | Valor= Cartão de Pagamento
	- o O filtro Código da Unidade Orçamentária foi definido automaticamente pelo sistema com o código da UO logada.

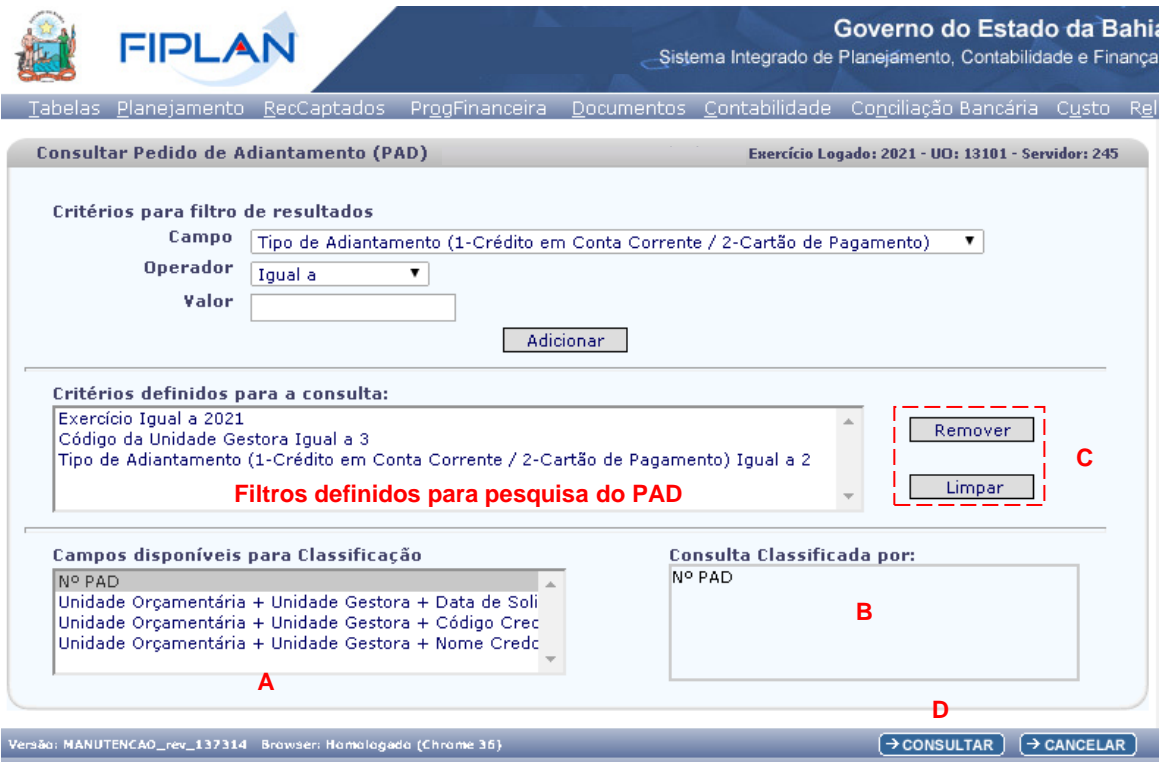

Figura 17

- $\checkmark$  Para remover um critério já definido para consulta, selecionar o filtro que será removido e clicar no botão **"Remover"** (Figura 17 – C).
- Para apagar todos os filtros já definidos para consulta, clicar no botão "**Limpar**" (Figura 17 C).
- 5.4. No item **Campos disponíveis para classificação** (Figura 17 A), se desejar, selecionar umas das opções disponíveis para classificação do resultado da consulta. As opções disponíveis são:
	- Número PAD (Critério padrão de classificação. Vide Figura 17 B).
	- Código da Unidade Orçamentária + Código da Unidade Gestora + Data de Solicitação do PAD + Número PAD.

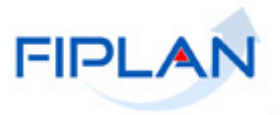

- Código da Unidade Orçamentária + Código da Unidade Gestora + Código do Credor + Número PAD.
- Código da Unidade Orçamentária + Código da Unidade Gestora + Nome do Credor + Número PAD.
- 5.5. Depois de informar os filtros da consulta, clicar no botão **"Consultar"** (Figura 17 D). O sistema exibirá no resultado da consulta (Figura 18) os pedidos de adiantamento que atendam aos critérios informados, ordenados conforme critério de classificação selecionado.

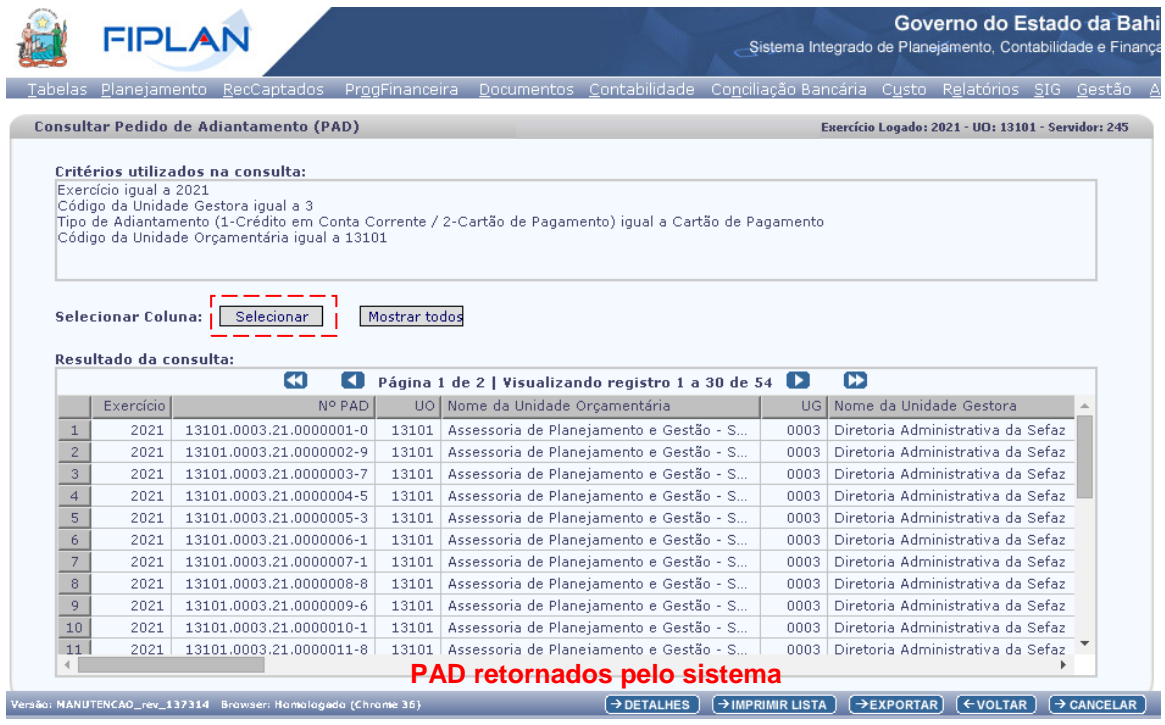

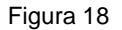

5.5.1. Serão exibidos no resultado da consulta todos os campos do PAD. Para remover os campos que achar desnecessário para a pesquisa, clicar no botão **"Selecionar"** (Figura 18). O sistema exibirá a tela "Seleção de Campos".

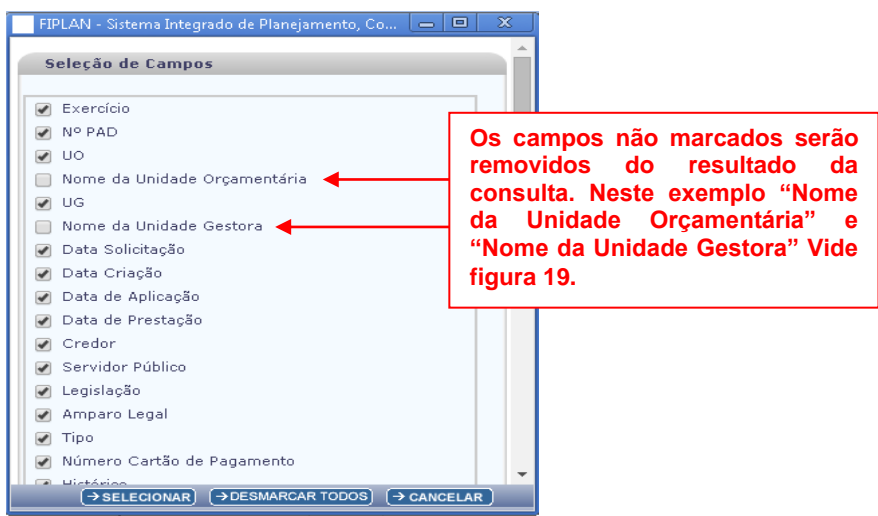

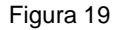

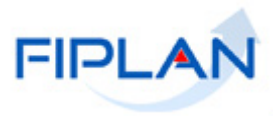

- 5.5.2. Na janela **"Seleção de Campos"** (Figura 19), desmarcar os campos que serão removidos do resultado da consulta e clicar no botão "**Selecionar**" (Figura 19 acima).
	- Clicar no botão "Desmarcar Todos" para retirar a seleção de todos os campos.
	- Clicar no botão "Cancelar" para fechar a janela de seleção de campos. Neste caso, nenhuma alteração será realizada.

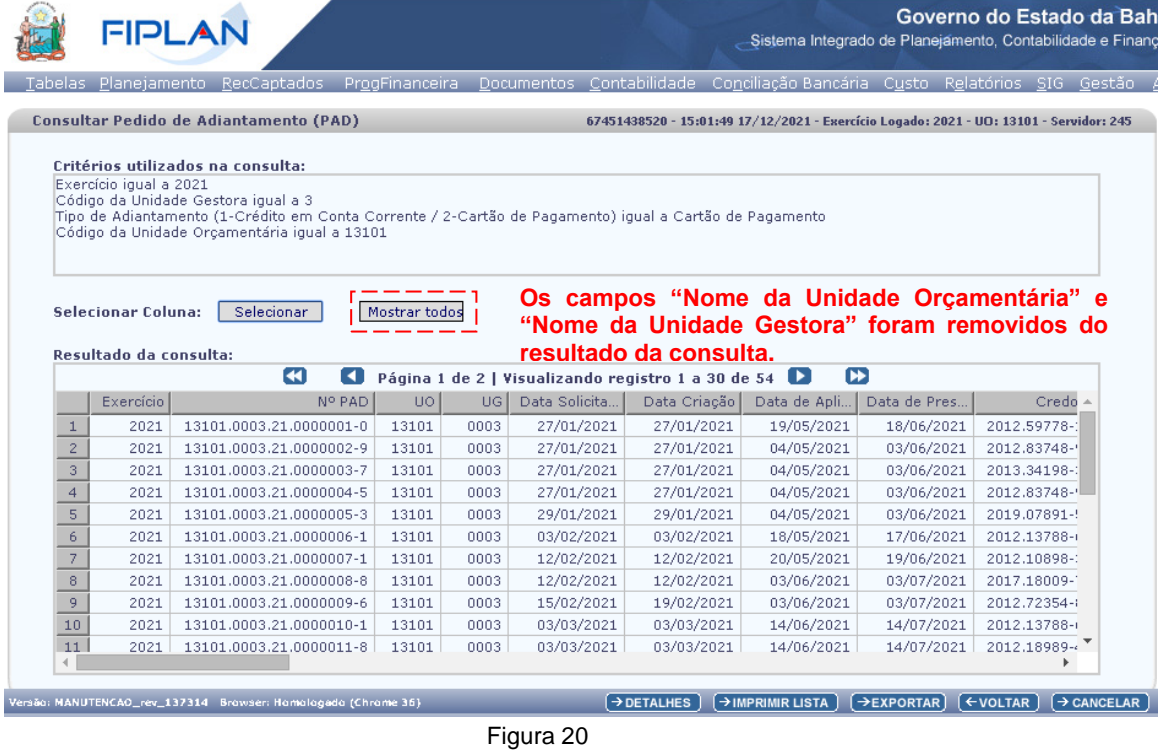

- Clicar no botão "Mostrar todos" para reexibir os campos removidos da grid de resultado da consulta.
- 5.6. Na tela de consulta do PAD (Figura 20), o sistema disponibilizará os botões:
	- **Detalhes:** Permite a visualização dos dados do PAD selecionado.
	- **Imprimir Lista:** Gera em PDF com os dados do resultado da consulta, se houver dados.
	- **Exportar:** Gera planilha Excel com os dados do resultado da consulta, se houver dados.
	- **Voltar:** Retorna à tela anterior da consulta do PAD.
	- **Cancelar:** Fecha a tela de consulta do PAD.
- 5.7. Para visualizar os detalhes do documento, selecionar o PAD e clicar no botão **"Detalhes"**. O sistema exibirá os dados do documento, conforme figura 21 a seguir.

![](_page_19_Picture_0.jpeg)

| FIPLAN                                                                                                    |                                                                                                    | Governo do Estado da Bahia<br>Sistema Integrado de Planejamento, Contabilidade e Finança                                                                                                    |
|----------------------------------------------------------------------------------------------------|----------------------------------------------------------------------------------------------------|----------------------------------------------------------------------------------------------------|
|                                                                                                    |                                                                                                    | jabelas <u>P</u> lanejamento <u>R</u> ecCaptados Pr <u>o</u> gFinanceira <u>D</u> ocumentos <u>C</u> ontabilidade Co <u>n</u> ciliaçãoBancária C <u>u</u> sto R <u>e</u> latórios <u>S</u> IG Gestão |
| Detalhes da Consulta Pedido de Adiantamento (PAD)                                                                                                    |                                                                                                    | Exercício Logado: 2021 - UO: 13101 - Servidor: 245                                                                                                    |
| Credor do Adiantamento (servidor público): 2018067960<br>Agência/Conta de Adiantamento: 000001200015                                                                                                    | Exercício: 2021<br>Unidade Orçamentária: 13101 - Assessoria de Planejamento e Gestão - SEFAZ<br>Nº do PAD: 13101.0003.21.0000053-3<br>Unidade Gestora: 0003 - Diretoria Administrativa da Sefaz<br>Amparo Legal: Alínea "e", inc. I, art. 49, da Lei 2.322/66<br>Tipo de Adiantamento: Carédito em Conta Corrente Cartão de Pagamento<br>Orgão de Relacionamento: 13 - Secretaria da Fazenda<br>Número Cartão: 4674819003611878 |                                                                                                    |
| Natureza(s) da Despesa:                                                                                                    | Natureza   Nome da Natureza da Despesa<br>$\mathbf{1}$<br>3.3.90.39.00   Outros Servicos de Terceiros -<br>$\overline{2}$<br>3.3.90.40.00 Serviços de Tecnologia da Info                                                                                                    | Valor Adiant <sup>o</sup><br>Nº PED<br>50,00<br>50,00                                                                                                    |
| Data de Solicitação do PAD: 16/12/2021<br>Data Limite Para Aplicação do Recurso: 31/12/2021<br>Data Limite Para Prestação de Contas: 31/12/2021<br>Data de Aprovação:<br>Data de Autorização:                 | Valor Total do Pedido: 100,00<br>Gerente Responsável: 016248 - Carlos<br>Ordenador de Despesa: 50934 - Sergio<br>Histórico: histórico do PAD.<br>Situação: Pedido (PAD) não aprovado pelo gerente                                                                                                    |                                                                                                    |
| Data de Criação do Documento: 16/12/2021<br>Número da Remessa:<br>Número do Código do Retorno:<br>Descrição do Código do Retorno:<br>Data de Aplicação Transmissão NOB:<br>Data de Prestação Transmissão NOB: | <b>Usuário: 003574 - Geni</b>                                                                                                    |                                                                                                    |

Figura 21

- 5.8. Na tela de detalhe do PAD (Figura acima), o sistema disponibilizará os botões:
	- **Gerar PDF:** Exibe o documento de anexo do PAD, em formato PDF.
	- **Imprimir:** Imprime a tela de detalhe do PAD.
	- **Voltar:** Retorna à tela anterior.
	- **Cancelar:** Fecha a tela de consulta do PAD.

![](_page_20_Picture_1.jpeg)

#### <span id="page-20-0"></span>**6. ALTERAR PEDIDO DE ADIANTAMENTO (PAD)**

6.1. No Fiplan, selecionar o caminho **DOCUMENTOS DESPESA EXECUÇÃO PEDIDO DE ADIANTAMENTO (PAD) ALTERAR**.

![](_page_20_Picture_108.jpeg)

![](_page_20_Figure_5.jpeg)

- 6.2. Na tela "**Alterar Pedido de Adiantamento (PAD)**", informar no campo "**Nº do PAD**", o número do pedido de adiantamento que será alterado (Figura 23).
	- O número do PAD informado deve pertencer a uma unidade gestora autorizada para o usuário logado.
	- O exercício do PAD deve ser igual ao exercício logado.
	- Apenas PAD com situação igual a "Pedido (PAD) não aprovado pelo gerente" ou "PAD não efetivado" poderá ser alterado.

![](_page_20_Picture_109.jpeg)

Figura 23

![](_page_21_Picture_1.jpeg)

6.3. O sistema exibirá os dados do PAD informado (Figura 24). Todos os campos poderão ser alterados, exceto Unidade Orçamentária e Unidade Gestora e situação, para os PAD com a situação igual a "Pedido (PAD) não aprovado pelo gerente" e somente a situação para "PAD corrigido" para os PAD com a situação igual a "PAD não efetivado".

![](_page_21_Picture_115.jpeg)

![](_page_21_Figure_4.jpeg)

- 6.4. Realizar as alterações e clicar no botão "**Alterar**" (Figura 24 acima).
	- As naturezas da despesa já adicionadas ao PAD poderão ser removidas ou alteradas. Neste caso, selecionar a natureza da despesa e clicar no botão correspondente (Figura 24 – A).
	- Para incluir uma nova natureza da despesa ao PAD, clicar no botão "Adicionar" (Figura 24 B).

# **Fique Atento!**

- Todas as validações aplicadas na inclusão do PAD também serão aplicadas na alteração.
- Todos os campos do PAD devem ser informados.
- Somente será permitida a alteração do indicativo de situação de "PAD não efetivado" para "PAD corrigido". Nenhum outro campo será habilitado para alteração.

![](_page_22_Picture_1.jpeg)

- 6.5. Clicar no botão "**Confirmar**" para confirmar a alteração do PAD (Figura 25).
	- $\checkmark$  Neste exemplo, foi adicionada uma nova natureza da despesa ao PAD, no valor de R\$10,00, alterando o valor total do pedido de adiantamento para R\$110,00.

![](_page_22_Picture_86.jpeg)

Figura 25

6.6. Na confirmação da operação será exibido o número do Pedido de Adiantamento alterado, conforme figura 26 a seguir.

![](_page_22_Picture_7.jpeg)

Figura 26

6.7. Clicar no botão "**OK**" para visualizar o documento de anexo do PAD ou no botão "**Cancelar**" para fechar a mensagem de alerta.

![](_page_23_Picture_1.jpeg)

#### <span id="page-23-0"></span>**7. AUTORIZAR PEDIDO DE ADIANTAMENTO (PAD)**

A funcionalidade Autorizar PAD é utilizada para aprovação e autorização do PAD. Caso o perfil do usuário seja o de Gerente responsável ele irá aprovar o PAD para posterior autorização do Ordenador de Despesa, caso o perfil seja o de Ordenador de Despesa, ele poderá aprovar o PAD que será autorizado automaticamente.

O Ordenador de Despesa somente poderá autorizar PAD(s) vinculado(s) a ele.

7.1. No Fiplan, selecionar o caminho **DOCUMENTOS DESPESA EXECUÇÃO PEDIDO DE ADIANTAMENTO (PAD) AUTORIZAR**.

![](_page_23_Picture_111.jpeg)

7.2. O sistema exibirá a tela "**Autorizar Pedido de Adiantamento (PAD)**" (Figura 28).

![](_page_23_Picture_112.jpeg)

- 7.3. No campo "**Unidade Gestora**" informar o código da UG ou selecionar por meio da opção "pesquisar".
	- $\checkmark$  Apenas Unidades Gestoras autorizadas para o usuário logado poderão ser informadas.

![](_page_24_Picture_1.jpeg)

- 7.4. O sistema exibirá os pedidos de adiantamento pendentes de autorização, cujo usuário logado seja o gerente responsável ou ordenador de despesa (Figura 29).
- 7.5. Selecionar o pedido de adiantamento que será autorizado.
	- Utilizar a opção "todos" para selecionar todos os pedidos de adiantamento.
	- Utilizar a opção "nenhum" para desmarcar os pedidos de adiantamento selecionados.

![](_page_24_Picture_177.jpeg)

![](_page_24_Figure_7.jpeg)

- Para visualizar os detalhes do PAD que será aprovado/autorizado, clicar no botão "**Detalhes**". (Figura 29 – A). Neste caso, apenas um PAD poderá ser selecionado.
- Clicar no botão "**Cancelar**". (Figura 29 C) para sair da tela de autorização do PAD sem executar nenhuma ação.
- 7.6. O campo "**Data de Deferimento**" será definido com a data corrente.
	- Apenas usuários ou a funcionalidade com permissões para inclusão de datas retroativas ou futuras para esta operação poderão alterar a data de deferimento. Neste caso, a data de deferimento:
		- Não poderá ser anterior à data de solicitação do PAD.
		- $\checkmark$  Deve ser uma data útil e dentro do exercício financeiro.
		- Deve estar com mês aberto para despesa.
		- $\checkmark$  Deve estar dentro do intervalo de dias corridos cadastrados em relação a data corrente.
- 7.7. Clicar no botão "**Autorizar**" (Figura 29 B). O sistema exibirá a tela de confirmação da operação.

![](_page_25_Picture_0.jpeg)

7.7.1. Se o usuário logado for o ordenador de despesa do PAD e o mesmo ainda não tenha sido aprovado pelo gerente responsável, será exibida a mensagem (Figura 30):

![](_page_25_Picture_3.jpeg)

![](_page_25_Figure_4.jpeg)

- Clicar no botão "**Não**" para fechar a mensagem e retornar à tela de autorização.
- Clicar no botão "**Sim**" para exibir a tela de confirmação da operação.
- 7.7.2. Se o usuário logado for o gerente responsável ou o ordenador de despesa e o PAD esteja aprovado pelo gerente, o sistema exibirá a tela de confirmação da operação.
- 7.8. Clicar no botão "**Confirmar**" (Figura 31) para confirmar a autorização do PAD.
	- Utilizar o botão "**Voltar**" para retorna à tela anterior e "**Cancelar**" para sair da tela de confirmação do PAD sem executar nenhuma ação.

![](_page_25_Picture_101.jpeg)

![](_page_26_Picture_1.jpeg)

7.9. O sistema exibirá mensagem de confirmação da autorização (Figura 32).

![](_page_26_Picture_3.jpeg)

![](_page_26_Figure_4.jpeg)

![](_page_26_Figure_5.jpeg)

![](_page_27_Picture_1.jpeg)

#### <span id="page-27-0"></span>**8. CANCELAR PEDIDO DE ADIANTAMENTO (PAD)**

8.1. No Fiplan, selecionar o caminho **DOCUMENTOS DESPESA EXECUÇÃO PEDIDO DE ADIANTAMENTO (PAD) CANCELAR**.

![](_page_27_Picture_135.jpeg)

![](_page_27_Figure_5.jpeg)

- 8.2. Na tela "**Cancelar Pedido de Adiantamento (PAD)**" (Figura 34), informar no campo "**Nº do PAD**", o número do pedido de adiantamento que será cancelado.
	- $\checkmark$  O número do PAD informado deve pertencer a uma unidade gestora ativa autorizada para o usuário logado.
	- $\checkmark$  O exercício do PAD deve ser igual ao exercício logado.
	- PAD que possua ao menos uma das naturezas de despesa já associada a um Pedido de Empenho da Despesa (PED) não poderá ser cancelado.
	- Apenas PAD com situação igual a "Pedido (PAD) não aprovado pelo gerente", "PAD aprovado - não deferido pelo ordenador" ou "PAD Deferido" poderá ser cancelado.
	- PAD com situação igual a "PAD aprovado não deferido pelo ordenador" ou "PAD Deferido" somente poderá ser cancelado se o usuário logado for gerente responsável ou ordenador de despesa da UO e UG do PAD.

![](_page_27_Picture_136.jpeg)

Figura 34

![](_page_28_Picture_1.jpeg)

- 8.3. O sistema exibirá os dados da PAD informado (Figura 35). O campo "**Data de Cancelamento**" será definido com a data corrente e estará habilitado para edição apenas se o usuário ou a funcionalidade possuir permissão para datas retroativas e futuras para esta operação.
	- $\checkmark$  Neste caso, a data do cancelamento:
		- Não poderá ser anterior à data de solicitação do PAD.
		- Deve ser uma data útil e dentro do exercício financeiro.
		- $\checkmark$  Deve estar com mês aberto para despesa.
		- Deve estar dentro do intervalo de dias corridos cadastrados em relação à data corrente.

![](_page_28_Picture_121.jpeg)

![](_page_28_Figure_9.jpeg)

- 8.4. Clicar no botão "**Cancelar PAD**" (Figura 35 acima). O sistema exibirá tela de confirmação da operação.
	- Utilizar o botão "**Cancelar**" para sair da tela de cancelamento do PAD.
- 8.5. Clicar no botão "**Confirmar**" (Figura 36 a seguir) para confirmar o cancelamento do PAD.

.

![](_page_29_Picture_0.jpeg)

|  | FIPLAN                                                                                           |                                                                                     |                                                                                                    |                           | Sistema Integrado de Planejamento, Contabilidade e Finança | Governo do Estado da Bahi                           |                        |  |
|--|--------------------------------------------------------------------------------------------------|-------------------------------------------------------------------------------------|----------------------------------------------------------------------------------------------------|---------------------------|------------------------------------------------------------|-----------------------------------------------------|------------------------|--|
|  |                                                                                                  |                                                                                     | abelas Planejamento RecCaptados ProgFinanceira Documentos Contabilidade ConciliaçãoBancária Custo Relatórios SIG Gestão Ajuda |                           |                                                            |                                                     |                        |  |
|  | Cancelar Pedido de Adiantamento (PAD)                                                            |                                                                                     |                                                                                                    |                           |                                                            | Exercício Logado: 2021 - UO: 13101 - Servidor: 245  |                        |  |
|  |                                                                                                  |                                                                                     |                                                                                                    |                           |                                                            |                                                     |                        |  |
|  | Exercício: 2021                                                                                  |                                                                                     |                                                                                                    |                           |                                                            |                                                     |                        |  |
|  |                                                                                                  |                                                                                     | Unidade Orçamentária: 13101 - Assessoria de Planejamento e Gestão - SEFAZ                                                     |                           |                                                            |                                                     |                        |  |
|  |                                                                                                  | Nº PAD: 13101.0003.21.0000053-3                                                     |                                                                                                    |                           |                                                            |                                                     |                        |  |
|  |                                                                                                  |                                                                                     | Unidade Gestora: 0003 - Diretoria Administrativa da Sefaz                                                                     |                           |                                                            |                                                     |                        |  |
|  | Tipo de Adiantamento: Cartão de Pagamento<br>Órgão de Relacionamento: 13 - Secretaria da Fazenda |                                                                                     |                                                                                                    |                           |                                                            |                                                     |                        |  |
|  | Agência/Conta de Adiantamento: 000001200015                                                      |                                                                                     |                                                                                                    |                           |                                                            |                                                     |                        |  |
|  |                                                                                                  | Número Cartão: 4674819003611878                                                     |                                                                                                    |                           |                                                            |                                                     |                        |  |
|  |                                                                                                  |                                                                                     |                                                                                                    |                           |                                                            |                                                     |                        |  |
|  | Natureza(s) da Despesa:                                                                          | Natureza                                                                            | Nome da Natureza da Despesa                                                                                                   | Valor Adiant <sup>o</sup> |                                                            |                                                     |                        |  |
|  |                                                                                                  | $\mathbf{1}$                                                                        | 33903900   Outros Serviços de Terceiros -                                                                                     | 50,00                     |                                                            |                                                     |                        |  |
|  |                                                                                                  | $\overline{2}$<br>33904000                                                          | Serviços de Tecnologia da Info                                                                                                | 50,00                     |                                                            |                                                     |                        |  |
|  |                                                                                                  | $3 -$<br>33903300                                                                   | Passagens e Despesas com Lo                                                                                                   | 10,00                     |                                                            |                                                     |                        |  |
|  | Valor Total do Pedido: 110.00                                                                    |                                                                                     |                                                                                                    |                           |                                                            |                                                     |                        |  |
|  |                                                                                                  |                                                                                     |                                                                                                    |                           |                                                            |                                                     |                        |  |
|  | Data de Solicitação: 16/12/2021                                                                  |                                                                                     |                                                                                                    |                           |                                                            |                                                     |                        |  |
|  | Aplicação de Recursos até: 31/12/2021                                                            |                                                                                     |                                                                                                    |                           |                                                            |                                                     |                        |  |
|  | Prestação de Contas até: 31/12/2021                                                              |                                                                                     |                                                                                                    |                           |                                                            |                                                     |                        |  |
|  | Credor do Adiantamento: 2018.06796-0 -<br>CPF:                                                   |                                                                                     |                                                                                                    |                           |                                                            |                                                     |                        |  |
|  | Gerente Responsável: 016248 - Carlos                                                             |                                                                                     |                                                                                                    |                           |                                                            |                                                     |                        |  |
|  | Ordenador de Despesa: 57204 - Geni                                                               |                                                                                     |                                                                                                    |                           |                                                            |                                                     |                        |  |
|  |                                                                                                  | Amparo Legal: 387 - Identifica a autorização legal para concessão de adiantamentos. |                                                                                                    |                           |                                                            |                                                     |                        |  |
|  |                                                                                                  | Histórico: histórico do PAD.                                                        |                                                                                                    |                           |                                                            |                                                     |                        |  |
|  |                                                                                                  | Situação: Pedido (PAD) deferido                                                     |                                                                                                    |                           |                                                            |                                                     |                        |  |
|  | Data de Criação do Doct <sup>o</sup> : 20/12/2021                                                |                                                                                     |                                                                                                    |                           |                                                            |                                                     |                        |  |
|  | Data de Cancelamento: 20/12/2021                                                                 |                                                                                     |                                                                                                    |                           |                                                            |                                                     |                        |  |
|  |                                                                                                  | <b>Usuário: 003574 - Geni</b>                                                       |                                                                                                    |                           |                                                            |                                                     |                        |  |
|  |                                                                                                  |                                                                                     |                                                                                                    |                           |                                                            |                                                     |                        |  |
|  |                                                                                                  |                                                                                     |                                                                                                    |                           |                                                            |                                                     |                        |  |
|  | Versão: MANUTENCAO_rev_137314 Browser: Homologado (Chrome 36)                                    |                                                                                     |                                                                                                    |                           |                                                            | $\rightarrow$ CONFIRMAR<br>$\leftrightarrow$ VOLTAR | $\rightarrow$ CANCELAR |  |
|  |                                                                                                  |                                                                                     |                                                                                                    |                           |                                                            |                                                     |                        |  |

Figura 36

8.6. Será exibida mensagem de confirmação do cancelamento (Figura 37).

![](_page_29_Picture_5.jpeg)

![](_page_29_Figure_6.jpeg)

A situação do PAD será alterada para "PAD Cancelado".

![](_page_30_Picture_1.jpeg)

# <span id="page-30-0"></span>**9. SIGLAS**

![](_page_30_Picture_87.jpeg)